# **Running (remote) jobs**

[Previous](https://confluence.ecmwf.int/display/ECFLOW/Alias) [Up](https://confluence.ecmwf.int/display/ECFLOW/Advanced+Topics) [Next](https://confluence.ecmwf.int/display/ECFLOW/File+location)

To start a job, the [ecflow\\_server](https://confluence.ecmwf.int/display/ECFLOW/Glossary#term-ecflow-server) uses the content of the ECF\_JOB\_CMD [variable](https://confluence.ecmwf.int/display/ECFLOW/Glossary#term-variable). By modifying this variable, it is possible to control **where** and **how** a [job file](https://confluence.ecmwf.int/display/ECFLOW/Glossary#term-job-file) will run. The command should be used in conjunction with the [variable](https://confluence.ecmwf.int/display/ECFLOW/Glossary#term-variable) ECF\_JOB and ECF\_JOBOUT. The ECF\_JOB variable contains the *[job file](https://confluence.ecmwf.int/display/ECFLOW/Glossary#term-job-file)* path and ECF\_JOBOUT contains the path of a file where the output of the job will be written. The default command:

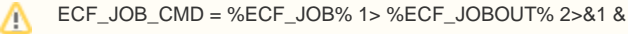

Let us run the tasks on a remote machine. For that, we could use the UNIX command ssh. We would like the name of the host to be defined by a [variable](https://confluence.ecmwf.int/display/ECFLOW/Glossary#term-variable) called HOST. We assume that all the files are visible on all the hosts, e.g. using NFS.

In the examples below replace the string ?????? with a host name of your choice.

The environment of a task running on a remote host can be different from that of a task running locally. Δ It depends on how your system is set up. The *[head.h](https://confluence.ecmwf.int/display/ECFLOW/Understanding+Includes#head-h)* should already be using the correct PATH, to allow *[child command](https://confluence.ecmwf.int/display/ECFLOW/Glossary#term-child-command)*s to be used. If not add the following line into your [head.h](https://confluence.ecmwf.int/display/ECFLOW/Understanding+Includes#head-h) file before the call to [ecflow\\_client](https://confluence.ecmwf.int/display/ECFLOW/Glossary#term-ecflow-client)-init

> export PATH=\$PATH:/usr/local/apps/ecflow/%ECF\_VERSION%/bin

To use ssh requires your public key to be available on the destination machine. Check if you can log on to the remote machine through ssh without a password check. If you need to enter a password you will need to add your public key on the destination machine. To do this issue the following commands:

**no password for ssh connection** REMOTE\_HOST=?????? # change me ssh \$USER@\$REMOTE\_HOST mkdir -p \\$HOME/.ssh # if you are prompted for a password use your Training password that was provided cat \$HOME/.ssh/id\_rsa.pub || ssh-keygen -t rsa -b 2048 cat \$HOME/.ssh/id\_rsa.pub | ssh \$USER@\$REMOTE\_HOST 'cat >> \$HOME/.ssh/authorized\_keys'

Modify the [family](https://confluence.ecmwf.int/display/ECFLOW/Glossary#term-family) f5 so that all its tasks will run on another machine in the classroom.

Text

```
# Definition of the suite test
suite test
 edit ECF_INCLUDE "$HOME/course"
 edit ECF_HOME "$HOME/course"
 limit l1 2
 family f5
     edit HOST ??????
     edit ECF_OUT /tmp/$USER
     edit ECF_JOB_CMD "ssh %HOST% 'mkdir -p %ECF_OUT%/%SUITE%/%FAMILY% && %ECF_JOB% > %ECF_JOBOUT% 2>&1 &'"
     inlimit l1
     edit SLEEP 20
     task t1
     task t2
     task t3
     task t4
     task t5
     task t6
     task t7
     task t8
     task t9
 endfamily
endsuite
```
If your login shell is csh, you should define ECF\_JOB\_CMD as:

edit ECF\_JOB\_CMD "ssh %HOST% 'mkdir -p %ECF\_OUT%/%SUITE%/%FAMILY%; %ECF\_JOB% >& %ECF\_JOBOUT%'"

### Python

In python modify the function create\_family\_f5() created in the earlier page, to add HOST,ECF\_OUT,ECF\_LOGHOST,ECF\_LOGPORT, and ECF\_JOB\_CMD:

#### **\$HOME/course/test.py**

```
import os
from ecflow import Defs, Suite, Family, Task, Edit, Trigger, Complete, Event, Meter, Time, Day, Date, Label, \
                    RepeatString,RepeatInteger,RepeatDate,InLimit,Limit
def create_family_f5() :
    return Family("f5",
             InLimit("l1"),
             Edit(SLEEP=20,
                  HOST='?????',
                  ECF_OUT = '/tmp/%s' % os.getenv("USER"),
                  ECF_LOGHOST='%HOST%',
                 ECF_LOGPORT='????', # port=$((35000 + $(id -u))) run this on the command line
                  ECF_JOB_CMD="ssh %HOST% 'mkdir -p %ECF_OUT%/%SUITE%/%FAMILY%; %ECF_JOB% > %ECF_JOBOUT% 2>&1 
&'"),
            [ Task('t{}'.format(i)) for i in range(1,10) ] )
print("Creating suite definition") 
home = os.path.join(os.getenv("HOME"),"course")
defs = Defs(
         Suite("test",
             Edit(ECF_INCLUDE=home,ECF_HOME=home),
             Limit("l1",2),
            create family f5())
print(defs)
print("Checking job creation: .ecf -> .job0") 
print(defs.check_job_creation())
print("Checking trigger expressions")
assert len(defs.check()) == 0,defs.check()
print("Saving definition to file 'test.def'")
defs.save_as_defs("test.def")
```
## **Logserver**

We can view the output on the remote machine (class??) by using a log server.

This assumes you have defined variables ECF\_LOGHOST and ECF\_LOGPORT in your definition.

Launch the log server on a remote machine:

ssh \$USER@class01 /usr/local/apps/ecflow/5.5.1/bin/ecflow\_logserver.sh -d /tmp/\$USER -m /tmp/\$USER:/tmp/\$USER

## **What to do**

- 1. Modify PATH environment variable in head.h
- 2. Change the *[suite definition](https://confluence.ecmwf.int/display/ECFLOW/Glossary#term-suite-definition)*
- 3. Replace the *[suite definition](https://confluence.ecmwf.int/display/ECFLOW/Glossary#term-suite-definition)*
- 4. It may not work immediately. Have a look in the file \$HOME/course/host.port.ecf.log to see why.
- 5. Add a uname -n to your ECF script to see what machine the task is running on.
- 6. What do you need to do in order to have the task **/test/f5/t9** run on another machine? Try your solution.
- 7. Create a log server, to access the remote output

[Previous](https://confluence.ecmwf.int/display/ECFLOW/Alias) [Up](https://confluence.ecmwf.int/display/ECFLOW/Advanced+Topics) [Next](https://confluence.ecmwf.int/display/ECFLOW/File+location)